D00604400A

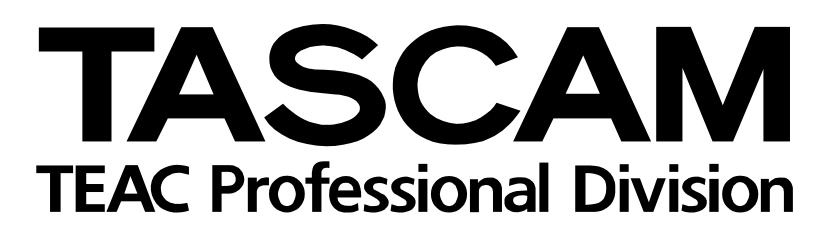

# **CD-RW4U** CD Rewritable Recorder

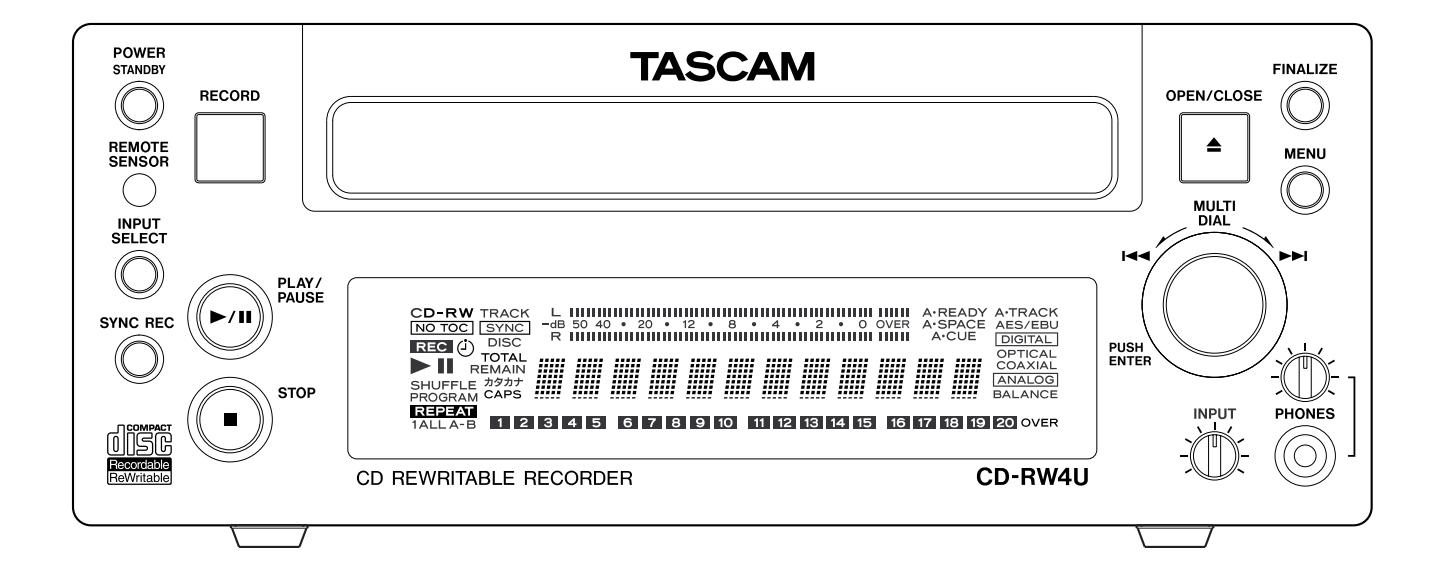

# USB OPERATION GUIDE

# **CD-RW4U USB Operation Guide**

This section describes the operation of the CD-RW4U when connected to a host computer using the supplied USB cable.

For details of care of the unit, as well as general information when using the CD-RW4U in audio mode, please consult the *Owner's Manual*, which provides more details about the product.

# **Macintosh system requirements**

If the CD-RW4U is to be used with a Macintosh, the following requirements must be met:

For up-to-date details of the media recommended for use with the CD-RW4U, consult your TASCAM dealer, or visit the TASCAM Web site at http://www.tascam.com.

Read the sections immediately below for details of how to set up and use the CD-RW4U with your computer system.

- The computer must be an iMac, iBook, G3 or G4 system.
- The operating system must be Mac OS 9 or above.

## **PC/AT (Microsoft Windows systems) system requirements**

The CD-RW4U can be used with the following Microsoft operating systems:

- Windows 98 Second Edition (98 SE) this requires the supplied drivers to be installed.
- Windows Millennium Edition (Me) no extra drivers are required
- Windows 2000 (any version) no extra drivers are required.

The hardware requirements are as follows (Windows 98 SE and Windows Me):

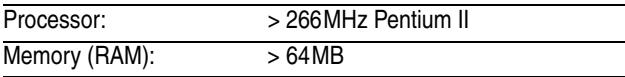

Also note that the computer must be fitted with a USB controller that supports the Universal Host Controller Interface (UHCI) standard. Open Host Controller Interface (OHCI) support is not sufficient. See below for details of how to check your system.

#### **NOTE**

*When using the CD-RW4U with Windows 2000 or Windows Me it is not necessary to install any drivers—the operating system will automatically detect the CD-RW4U and the appropriate CD drive icon will appear when the unit is connected to the computer.*

*When using Windows 98 SE with the CD-RW4U, drivers must be installed from the 3.5 inch diskette. supplied with the unit.*

#### **Checking your USB controller**

In order to check the type of USB controller fitted to your system:

#### **Windows 98 SE**

- **1 Open the Control Panel (**Start **>** Control Panel**).**
- **2 Open (double-click) the** System **icon.**
- **3 Click the** Device Manager **tab.**

**4 Scroll down to the** Universal Serial Bus Controllers **section, and expand this by clicking the** + **symbol.**

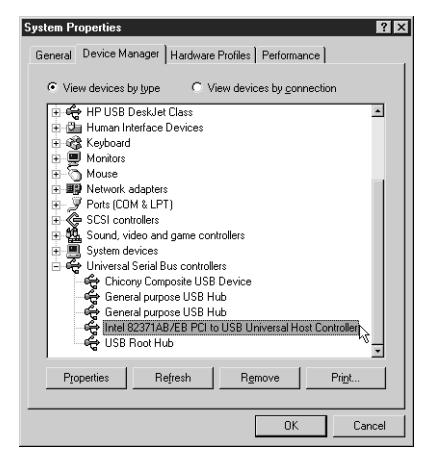

# **Setup of the CD-RW4U for use in USB mode**

#### **Windows 2000**

- **1 Open the Control Panel (**Start **>** Settings **>**  Control Panel**).**
- **2 Open (double-click) the** System **icon.**
- **3 Click the** Hardware **tab.**
- **4 Click the** Device Manager... **button.**

**5 Scroll, if necessary, until you see the** Universal Serial Bus controllers **icon, and expand this by clicking the** + **symbol:**

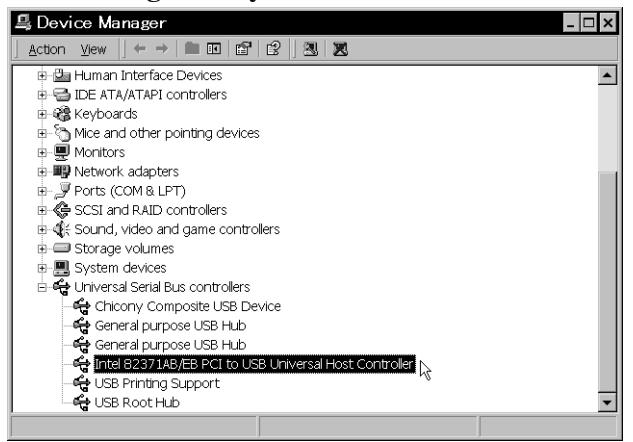

## **Setup of the CD-RW4U for use in USB mode**

- **1 Turn on the computer**
- **2 Connect the CD-RW4U to the power supply. It will be in standby mode.**
- **3 Press the MENU** key (display shows  $MODE$ > XXXX**).**
- **4 Turn the MULTI DIAL so that the display shows** MODE >USB **(dimmed).**
- **5 Press the MULTI DIAL.**
- **6 Use the supplied USB cable to connect the CD-RW4U to the computer.**

**The smaller square plug (B type) fits into the rear of the CD-RW4U. The larger rectangular plug (A type) fits into either the computer's USB port or a hub connected to the computer's USB port.**

**The unit turns on automatically, and the display shows** USB MODE**.**

#### **NOTE**

*When the unit is in active USB mode and an active USB connection is disconnected, the unit enters USB standby mode. However, making or breaking the USB connection when the unit is in active USB mode is not recommended, as it may cause the computer system to become unstable.*

*Making or breaking the USB connection when the unit is in audio mode (either active or standby) has no effect.*

*In USB active mode, no front panel controls are operational, except the power/standby switch and the tray open/ close key.*

*Also note that if an audio CD is being played by the unit in USB mode using the computer's CD player software, the audio will not be output from the unit's analog or digital ports.*

If you have set the unit to USB mode, but the computer is not turned on, you will not be able to exit standby mode when you press the **POWER** key.

This means to open the tray to retrieve any CD or CD-ROM which may be in there, you should turn on the computer to activate the CD-RW4U.

#### **The first time you connect the CD-RW4U to the computer**

If the computer is running Windows 2000 or Windows Me, there is not need to install any drivers.

However, if your computer is running Windows 98 SE, you will need to use the diskette supplied with the CD-RW4U.

Read the README.TXT file on the diskette for upto-date details of the files contained on the diskette.

# **Setup of the CD-RW4U for use in USB mode**

When you first turn on the CD-RW4U, the computer will show the Found New Hardware panel.

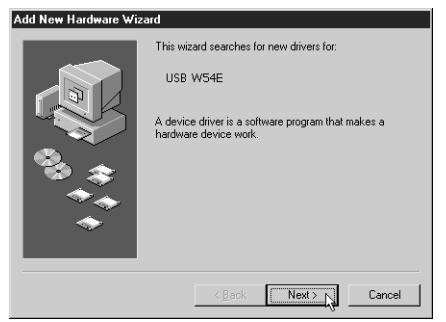

**Click** Next**.**

**7 Select the** Search for the best driver for your device **option and click** Next**.**

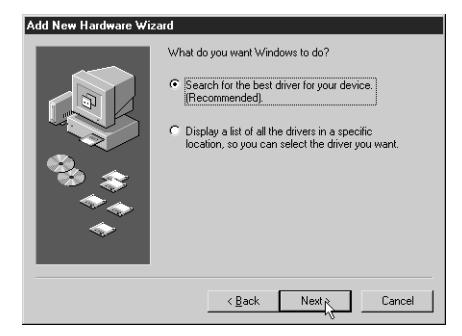

**8 Insert the diskette supplied with the CD-RW4U into the computer's diskette drive, select the** Floppy disk drives **option on the screen, and click** Next**:**

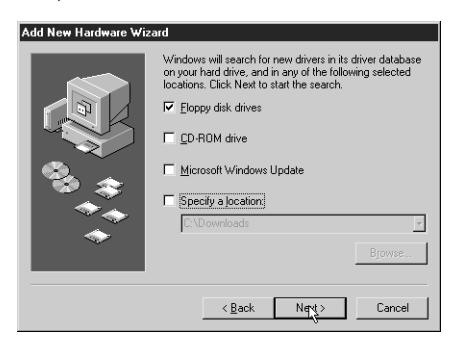

**9 The system searches for the drivers on the floppy diskette and displays this screen. Click** Next**:**

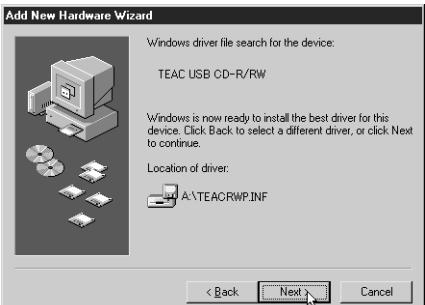

**10 The computer will install the drivers and other software from the diskette. At the end, the following screen appears:**

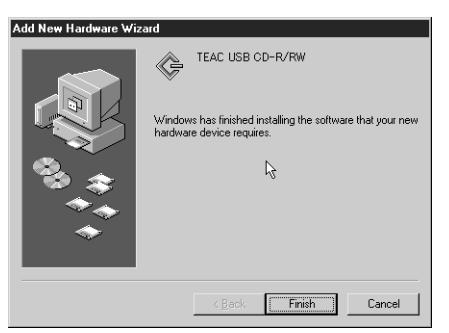

**11 Click** Finish **and remove the diskette from the drive, keeping it in a safe place. The computer may perform a few other minor "housekeeping" tasks. Wait until these have finished before starting to use the CD-RW4U.**

**The drive letter (**E:**, etc.) that is used by the operating system to identify the CD-RW4U will usually be the one that immediately follows the last assigned drive letter.**

## **If you cannot use the CD-RW4U and floppy disk drive together**

With some smaller notebook computers, it may not be possible to use the computer's floppy disk drive at the same time as the CD-RW4U. If this is the case, you should take the following steps:

- **1 Connect the floppy disk drive, create a special folder on the hard disk and copy the contents of the CD-RW4U diskette to the folder. Make a note of the folder location.**
- **2 Proceed with the installation of the CD-RW4U as described above ("The first time**

**you connect the CD-RW4U to the computer" on page 3).** 

- **3 In step 3 of the installation procedure, select the** Specify a Location **option, and enter the location of the folder.**
- **4 The installation will proceed, using the files from the folder rather than the diskette.**

Please note that this installation procedure, in common with other "non-standard" installation proce-

# **Disconnecting the CD-RW4U from the computer (Windows)**

dures, may not always work under certain conditions. No guarantee of its success can therefore be given.

## **Disconnecting the CD-RW4U from the computer (Windows)**

Depending on the operating system you are running on your computer, there are two different methods of disconnecting the CD-RW4U from your computer. Although the operating systems which support the CD-RW4U also support "hot-plugging", that is, you do not have to turn off the power to the computer or the CD-RW4U when plugging and unplugging the

CD-RW4U, you should still take note of the instructions here.

Do not disconnect and reconnect the unit, or turn it on or off in quick succession. If you do, it is possible that you can freeze or crash the computer system.

In all cases it is very important that you exit from all programs that are accessing the CD-RW4U before disconnecting.

#### **Windows 98 SE**

In the case of Windows 98 SE, there is no need to perform any special action to disconnect the CD-RW4U once all programs using it have been closed.

#### **Windows 2000 and Windows Me**

When a removable device such as the CD-RW4U is connected to the computer, an icon appears in the system tray (at the bottom right of the toolbar).

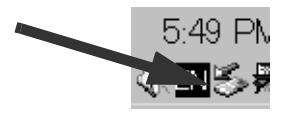

Before a device can be removed safely from the system, you should click this icon, and click on the popup message which allows you to remove the device.

17 Stop USB Mass Storage Device - Drive(M:)

An appropriate message is shown if it is safe to remove the device (that is, press the **POWER** key to put the CD-RW4U into standby mode before unplugging it to disconnect it from the computer).

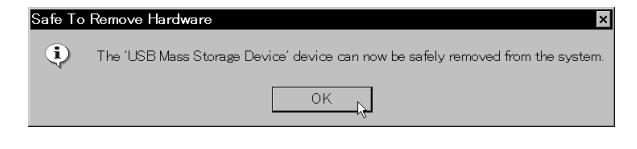

mode, and unplug the USB cable connecting the CD-RW4U to the computer.

Press the **POWER** key to put the unit into standby

If a program accessing the CD-RW4U is still active, a message will let you know this. Close all active programs and try again.

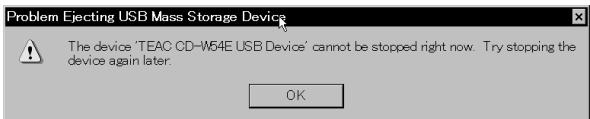

For full details of how the operating system handles removable devices, consult the documentation that came with your operating system.

#### **NOTE**

*You should not reconnect the CD-RW4U too soon after disconnecting it from the computer. This will result in the operating system becoming "confused" and you may not be able to use the CD-RW4U without restarting your computer. Wait for at least 10 seconds (preferably 20) between disconnection and reconnection of the CD-RW4U and the computer.*

## **A few general notes and tips**

- Although the CD-RW4U can accept single-sized CD media (8 cm), do not use these discs for reading or writing when the unit is in the vertical orientation. Do not use an adaptor with the CD-RW4U.
- The CD-RW4U can be used in either a horizontal or a vertical orientation. When in a vertical orientation, the disc tray should be on the right (that is, the

power switch is at the top of the unit). There are four small feet that may be fitted on the side of the unit, that should form the base (see "Siting, etc." on page 7 of the *Owner's Manual* for full details).

• Also, when using the CD-RW4U in a vertical orientation, make sure that when you load a disc, the

# **Supplied software**

disc is inserted under the hook at the front of the tray.

#### **"Busy" indicator**

Unlike some CD-ROM or CD-RW drives, the CD-RW4U contains no LED indicator to show drive activity.

#### **Audio playback in USB mode**

Although the CD-RW4U can play back audio CDs in USB mode, you should note the following:

• The front panel controls of the CD-RW4U cannot be used when the unit is in USB mode, with the exception of the **POWER** key and the **OPEN/ CLOSE** key. The remote control unit will likewise have no effect when the unit is in USB mode, All

#### **Audio recording in USB mode**

When the CD-RW4U is used in USB mode, it is not possible to use either the analog or digital inputs to receive audio data for recording.

## **Supplied software**

The application software supplied with the CD-RW4U allows you to record on CD-R and CD-RW media.

For Macintosh, the software is B's Recorder GOLD for Macintosh.

For Windows, the software is B's Recorder GOLD for Windows and B's CLiP.

When the CD-RW4U is recording audio in USB mode, the USB connection is used to transfer digital audio data from the source to the CD-RW4U.

Refer to the documentation supplied with these programs for details of how to install them, and how to use them with the CD-RW4U.

Register the programs online (after February 2001) using the following Web address: http://www.bhacorp.com/register.html

For assistance and support (after February 2001), contact the software support center by e-mail at support@bhacorp.com

#### **Uninstalling the driver software (Windows 98 SE)**

If you decide that you do not need to use the CD-RW4U with your computer, you may run the uninstall program UnRwdrv.exe supplied with the CD-RW4U.

Make sure that the CD-RW4U is disconnected from the computer before uninstalling the software.

Simply double-click the program icon and click the button to remove the software from your system.

#### **NOTE**

*If you have been using the CD-RW4U with a Windows 98 SE system and you subsequently upgrade to Windows Me or Windows 2000, you must run this uninstall program before performing the upgrade.*

*If you do not perform the uninstallation, the CD-RW4U will almost certainly not work properly when the upgrade is completed.*

is active. The headphone output is also disabled. The audio data is passed through the USB cable to the computer and may then be played through the computer's sound system.

playback control must be done using the software

• The CD-RW4U outputs (analog and digital) at the rear of the unit cannot be used while the USB mode

• Do not change the CD-RW4U between the vertical and horizontal orientations when a disc is loaded in

Instead, the rightmost character position of the display is used for this purpose. When the drive is accessing (reading or writing) a disc, a \* character

appears in this position momentarily.

on the computer.

the tray.

## **Trademarks and acknowledgements**

Microsoft, Windows, Windows NT, Windows 2000 are either registered trademarks or trademarks of Microsoft Corporation in the US and/or other countries.

Apple, Macintosh, iMac, iBook and Mac OS are trademarks of Apple Computer, Inc., registered in the U.S. and other countries.

All other trademarks or product names referenced herein are trademarks or registered trademarks of their respective owners.

## **Troubleshooting**

You may experience some problems of data transfer when using your CD-RW4U to write CD-R or CD-RW discs at 4x or 2x speed. These problems are caused by the relatively slow speed of data transfer over the USB connection, especially when attempting an "on-the-fly" recording when going straight from CD to recordable media.

Some ways in which this problem can be avoided:

- Reduce the recording speed.
- Quit all background processes (e.g. screen-savers, other applications) in order to reduce the load on the USB system.
- It is recommended that no other USB activity takes place while writing is being carried out.
- Ensure that all automatic playing of CD-ROMs or audio CD is disabled.
- Rather than record data straight from another CD, copy the data to hard disk first, and then make the recording.
- If your computer is connected to a network, you may disable the network while you are making the recording.

If the unit does not appear to be working at all, consider the following possible causes:

- Only the following operating systems support the CD-RW4U: Windows 98 SE, Windows Me, Windows 2000, MacOS 9.
- It may be that the BIOS of your computer does not support USB. You should contact the makers of

your computer (or motherboard) if you are unsure of this.

• Also, the USB controller should be a UHCI interface to work with the CD-RW4U. Follow the instructions in "Checking your USB controller" on page 2. If you are still unsure, contact the makers of your computer.

If you encounter errors while writing to CD:

- Always use the supplied USB cable to ensure optimum data transfer.
- Use only the CD-writing software supplied with the CD-RW4U to ensure the best possible results.
- Only use the CD-R and CD-RW media recommended by TASCAM when recording using the CD-RW4U.

If you encounter errors when attempting 4x or 2x writing operations:

- Use only the CD-writing software supplied with the CD-RW4U to ensure the best possible results.
- Use only recommended media which is certified for 4x writing.
- The ability to write CD media at 4x depends on other factors (other software loaded, etc.). If in doubt, you should run tests at the different speeds to determine the capacity of your system.

If you are using a Macintosh system, and audio CDs are ejected when you insert them into the CD-RW4U, you should install the supplied software.

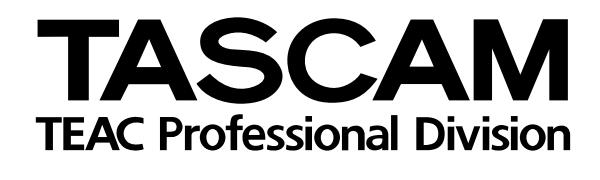

# **CD-RW4U**

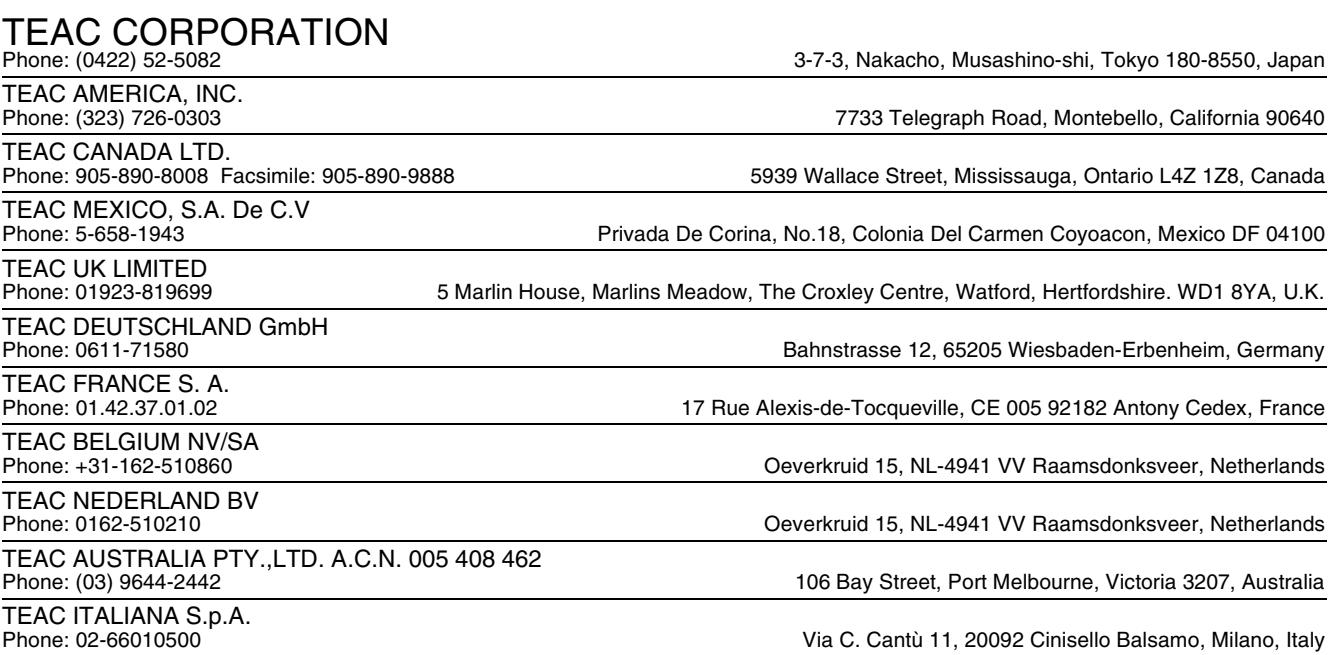